#### Aufgabe 8.1

.

Erstellen Sie unter Verwendung der bisherigen Zeichnung der Hauptplatine, die Sie mit LibreOffice Draw erstellt haben, und den Diagrammen, die Sie mit LibreOffice Calc erstellt haben, ein einspaltiges Dokument wie im folgenden dargestellt. Verwenden Sie die automatische Numerierung der Abbildungen. Im Text fügen Sie Referenzen auf die Abbildungen ein, damit bei einer Änderung der Anzahl der Abbildungen die Referenzen und Abbildungsnummern automatisch nachgeführt werden.

Unter den folgenden URLs finden Sie eine kurze Einfuhrung in die Textverarbeitung mit Li- ¨ breOffice (bzw. mit dem sehr ähnlichen Vorgänger OpenOffice), die Verwendung von Referenzen und das Setzen von Formeln.

[https://wiki.documentfoundation.org/images/f/f2/02WH\\_01EinfuehrungInWriter\\_V33.pdf](https://wiki.documentfoundation.org/images/f/f2/02WH_01EinfuehrungInWriter_V33.pdf) [http://documentation.openoffice.org/HOW\\_TO/word\\_processing/How\\_to\\_Write\\_a\\_Thesis\\_in\\_OOo.pdf](http://documentation.openoffice.org/HOW_TO/word_processing/How_to_Write_a_Thesis_in_OOo.pdf) [http://www.openoffice.org/documentation/HOW\\_TO/word\\_processing/CrossReferences.pdf](http://www.openoffice.org/documentation/HOW_TO/word_processing/CrossReferences.pdf) [https://wiki.documentfoundation.org/images/5/5f/07MH\\_MathHandbuch\\_V42.pdf](https://wiki.documentfoundation.org/images/5/5f/07MH_MathHandbuch_V42.pdf)

#### Aufgabe 8.2

Machen Sie nun aus dem Dokument ein zweispaltiges Dokument mit einem Titel, der beide Spalten uberspannt. ¨

## Informatik und Betriebswirtschaftslehre

### **1. Motivation**

In der Vorlesung "Einführung in die EDV für BWLer" erhalten Sie eine Einführung in die Grundlagen der elektronischen Datenverarbeitung. Dabei lernen Sie die wesentlichen Komponenten eines Rechners kennen. Die Hauptplatine hatten wir in Kapitel 1 näher kennengelernt. In Abbildung1 ist die Hauptplatine dargestellt.

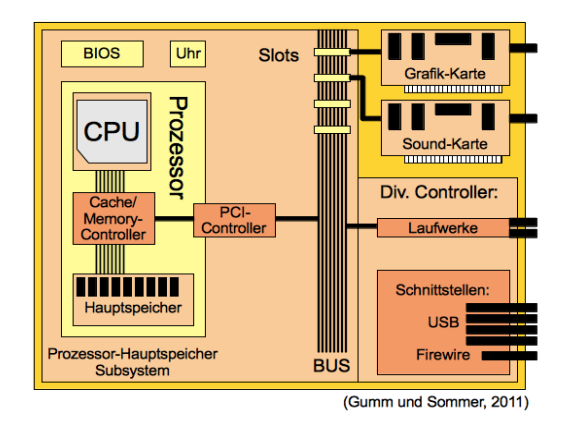

*Abbildung 1: Hauptplatine*

Dort sehen wir die wesentlichen Bestandteile, die auch im folgenden kurz aufgelistet sind:

- CPU
- Cache/Memory-Controller
- Hauptspeicher
- PCI-Controller
- BIOS
- Uhr
- Laufwerke
- Slots bestückt mit
	- Grafik-Karte
	- Sound-Karte
- Schnittstellen
	- USB
	- Firewire

Neben den wichtigsten Komponenten eines Rechners haben wir auch die Grundlagen der Informationsverarbeitung kennengelernt und gesehen, wie Informationen auf einem PC kodiert und gespeichert werden. Auch den Umgang mit einem Tabellenkalkulationsprogramm haben wir erlernt.

### **2. Tabellenkalkulationsprogramme**

Mit modernen Tabellenkalkulationsprogrammen kann man sehr schnell, große Zahlenmengen strukturiert darstellen und analysieren. In Übungsblatt 7 haben wir die Wertentwicklung eines fiktiven Depots untersucht. Der Bestand des Depots ist für das Jahr 2011 in Abbildung 2 dargestellt. Mit OpenOffice Calc können die Daten in verschiedenen Formen ausgegeben werden. Ein Kuchen-Diagramm ist in Abbildung 3 dargestellt.

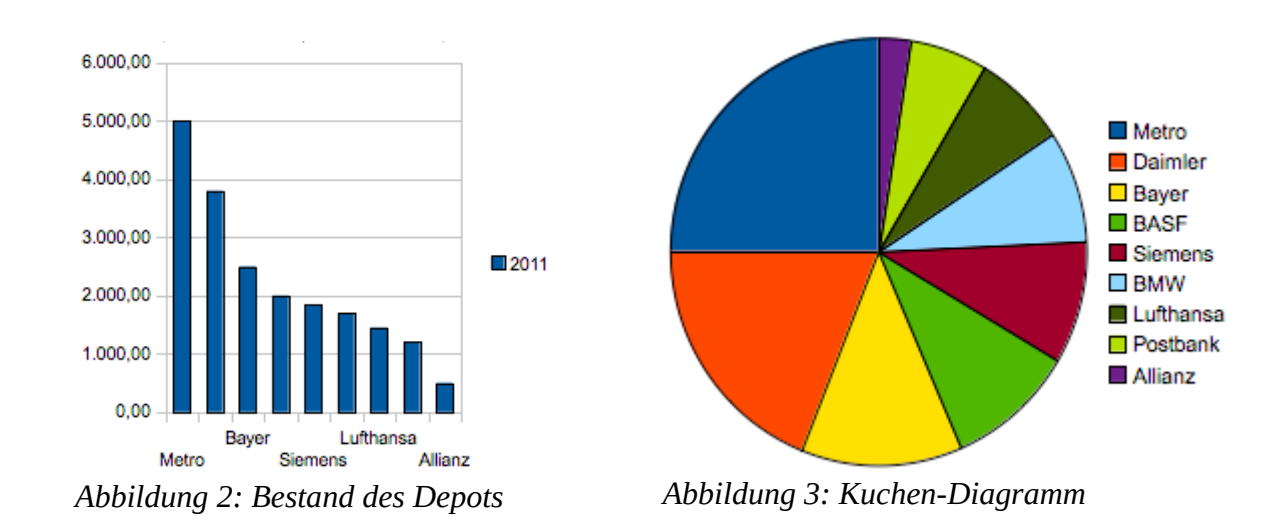

### **3. Mathematische Formeln**

Auch mathematische Formeln können mit OpenOffice eingegeben werden:

$$
f(a, b) = \frac{g(a, b)}{h(b)} = \frac{\sqrt{a^2 + b^2}}{b}
$$

# Informatik und Betriebswirtschaftslehre

### **1. Motivation**

In der Vorlesung "Einführung in die EDV für BWLer" erhalten Sie eine Einführung in die Grundlagen der elektronischen Datenverarbeitung. Dabei lernen Sie die wesentlichen Komponenten eines Rechners kennen. Die Hauptplatine hatten wir in Kapitel 1 näher kennengelernt. In Abbildung1 ist die Hauptplatine dargestellt.

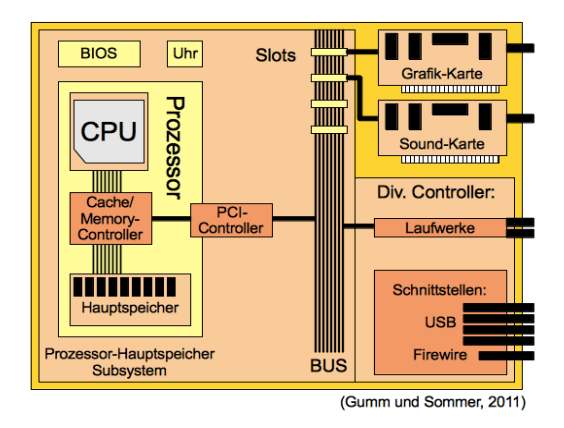

### *Abbildung 1: Hauptplatine*

Dort sehen wir die wesentlichen Bestandteile, die auch im folgenden kurz aufgelistet sind:

- CPU
- Cache/Memory-Controller
- Hauptspeicher
- PCI-Controller
- BIOS
- Uhr
- Laufwerke
- Slots bestückt mit
	- Grafik-Karte
	- Sound-Karte
- Schnittstellen
	- USB
	- **Firewire**

Neben den wichtigsten Komponenten eines Rechners haben wir auch die Grundlagen der Informationsverarbeitung kennengelernt und gesehen, wie Informationen auf einem PC kodiert und gespeichert werden. Auch den Umgang mit einem Tabellenkalkulationsprogramm haben wir erlernt.

### **2.**

### **Tabellenkalkulationsprogr amme**

Mit modernen Tabellenkalkulationsprogrammen kann man sehr schnell große Zahlenmengen strukturiert darstellen und analysieren. In Übungsblatt 7 haben wir die Wertentwicklung eines fiktiven Depots untersucht. Der Bestand des Depots ist für das Jahr 2011 in Abbildung2 dargestellt. Mit LibreOffice Calc können die Daten in verschiedenen Formen ausgegeben werden. Ein Kuchen-Diagramm ist in Abbildung 3 dargestellt.

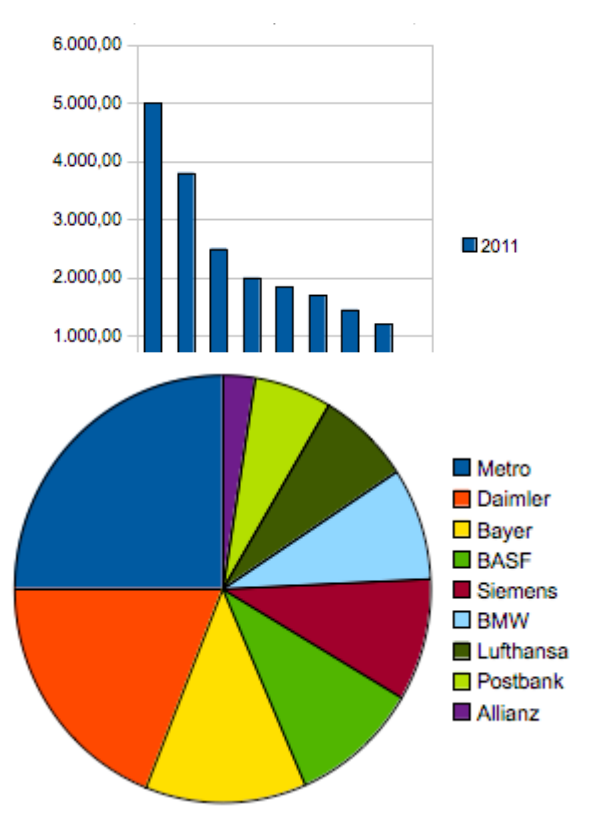

*Abbildung 3: Kuchen-Diagramm*

## **3. Mathematische Formeln**

Auch mathematische Formeln können mit OpenOffice eingegeben werden:

$$
f(a, b) = \frac{g(a, b)}{h(b)} = \frac{\sqrt{a^2 + b^2}}{b}
$$